### Temat: **Stosowanie funkcji w arkuszu kalkulacyjnym – funkcja ILE.NIEPUSTYCH**

# Zadanie

Przygotujcie w Excelu dwie tabelki.

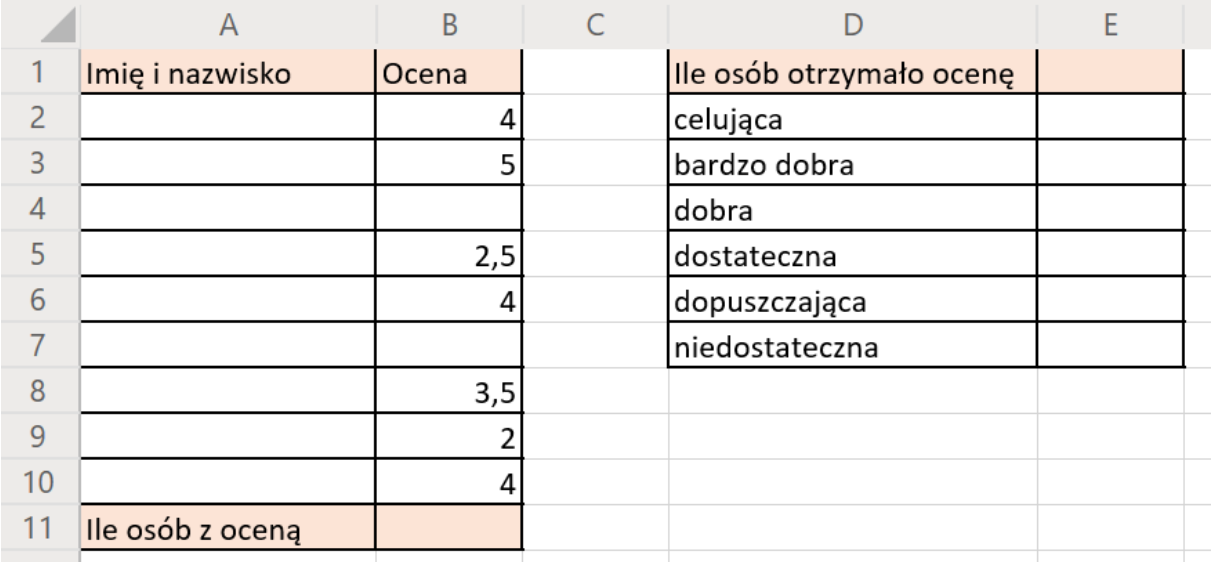

Do zliczenia danych z pierwszej tabeli użyjemy funkcji ILE.NIEPUSTYCH.

Ustawcie się w komórce w której ma wyświetlić się liczba osób z oceną (u mnie to B11)

#### Teraz z menu **Wstawianie** lub **Formuły** wybierzcie **Funkcja**

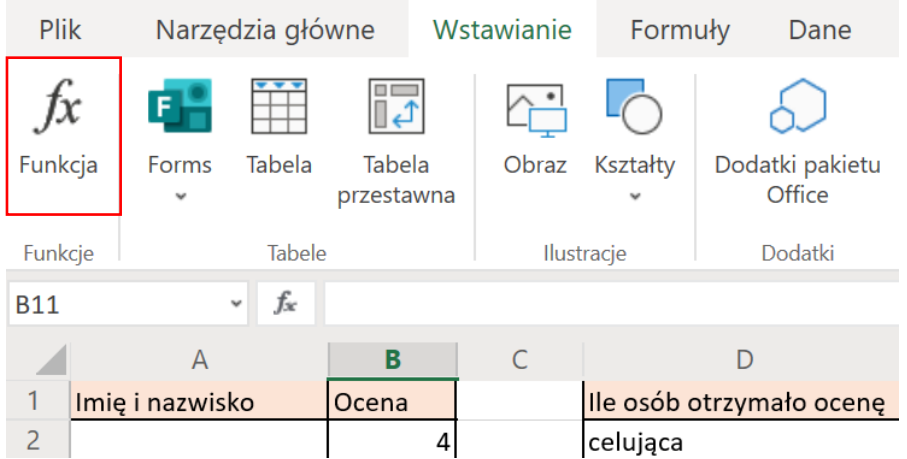

W okienku które się pojawi wybieramy funkcje **ILE.NIEPUSTYCH** znajdziecie ją w kategorii Statystyczne

Wstaw funkcję

×

Wybierz kategorię: Statystyczne Wybierz funkcję: **CZĘSTOŚĆ F.TEST GAMMA GAUSS** ILE.LICZB ILE.NIEPUSTYCH

# CHI.TEST (zakres\_bieżący; zakres\_przewidywany)

Zwraca test na niezależność: wartość z rozkładu chi-kwadrat dla statystyki i odpowiednich stopni swobody

Następnie w zależności od tego jakiego Excela używacie albo pojawi się okienko z parametrami funkcji albo trzeba będzie wpisać je ręcznie.

### W pierwszym przypadku uzupełniamy dane

#### Argumenty funkcji

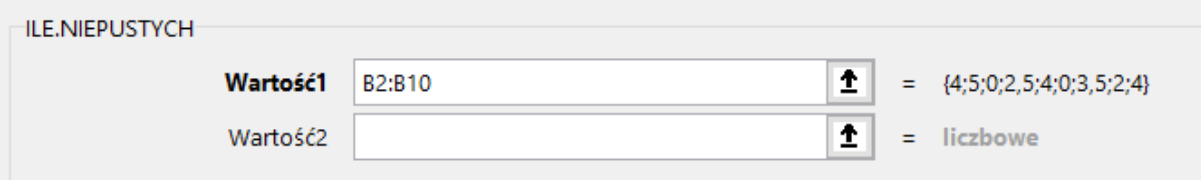

Jako wartość zaznaczamy komórki w których znajdują się oceny

Jeżeli używacie on-linowej wersji Excela w komórce wpisujemy ręcznie.

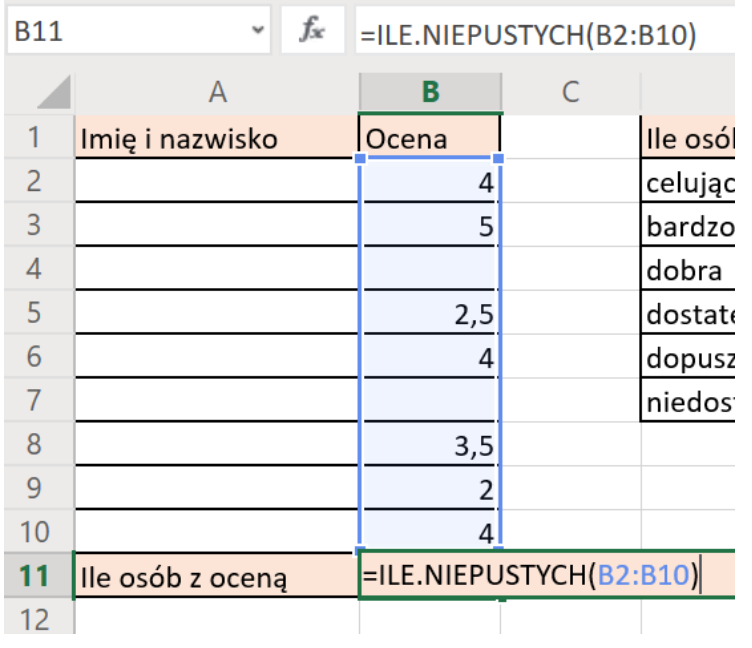

Jeśli wszystko wpisaliśmy dobrze arkusz powinien wyświetlić ilość osób z wpisaną oceną, dopisanie lub wykasowanie oceny spowoduje zmianę liczby.

**Wyślijcie arkusz z zadaniem lub udostępnijcie go za pośrednictwem Teamsa do piątku (29.05). Przypominam również o zadaniu z poprzedniego tygodnia tym, którzy go jeszcze nie zrobili.**

**Jeżeli utkniecie w którymkolwiek momencie bardzo proszę o kontakt na Teamsie, zadanie jest obowiązkowe dla wszystkich.**

#### **Zadanie dodatkowe na ocenę celującą**

Korzystając z funkcji **LICZ.JEŻELI** uzupełnij drugą tabelkę zadania tak aby wyświetlała ilość osób z daną oceną.

> Pozdrawiam pani Kasia